# **SETTING UP A VOX MY ACCOUNT**

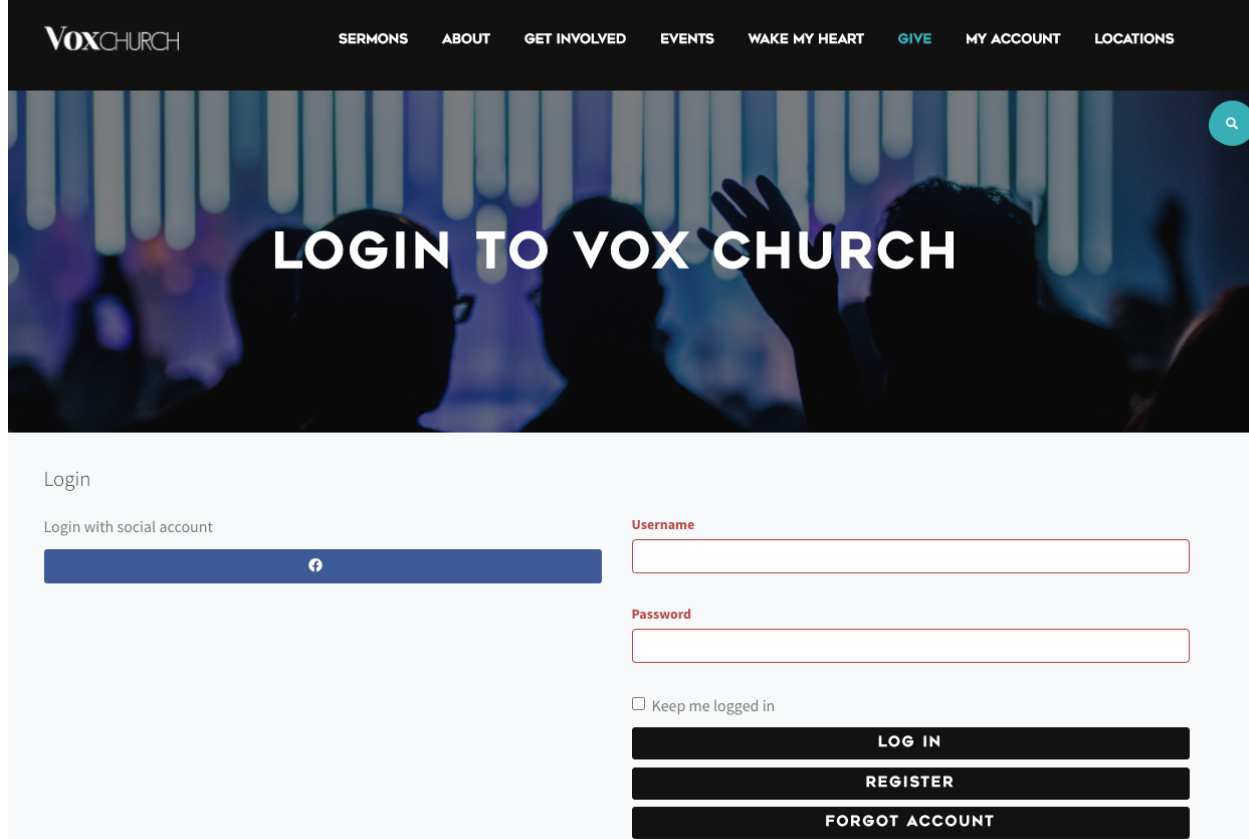

#### Go to: https://voxchurch.org/login

### **I. Login/Register**

- 1. You can login using your Facebook account, or an account that was created for Vox My Account.
- 2. If you never created a Vox My Account, you can create one by clicking "**Register**".

The following page will come up:

# **SETTING UP A VOX MY ACCOUNT**

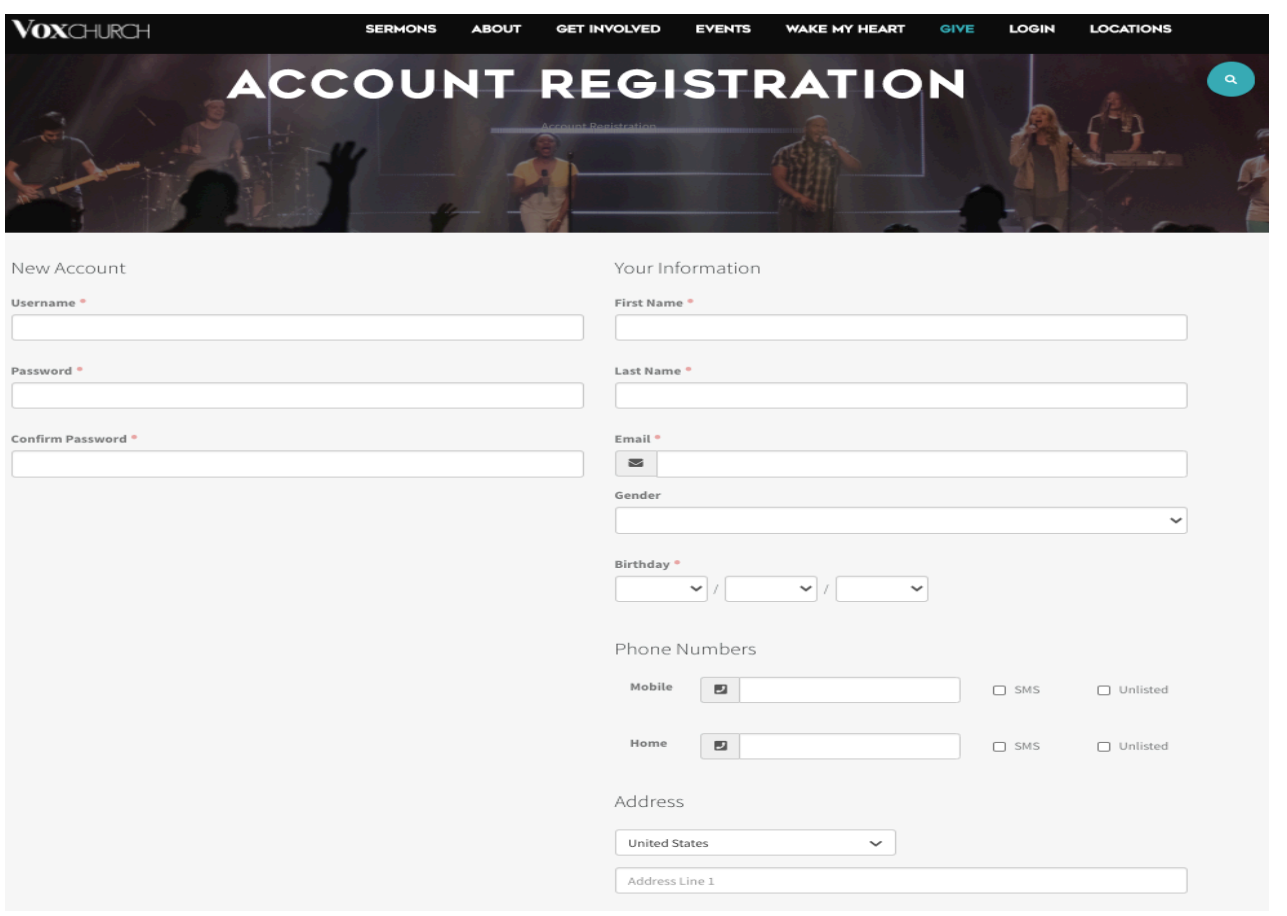

- 3. Fill in the requested information and once complete, click
- 4. At this time our system will attempt to match either your Facebook email, or the email you've entered into a prior welcome card or registration request.
	- If the match is found, a verification email will be sent, and you will be directed to confirm your account. Once confirmed, log into your account your CORE Groups will be attached to your account.

NEXT

- If a NO match is found, the Admin team will have to link your newly created account to the right person record.
	- i. You can email info@voxchurch.org letting us know that your new account isn't attached to your person record.
	- ii. You'll know that your account isn't linked correctly if your CORE group does not show up under the "My Account" page.

## **II. Forgot Password:**

- 1. If you forgot the password or username for your account, you can simply click the "Forgot Account" button.
- 2. Enter your email address and this will send an email to the account with reset instructions.
	- If you get a notification that your email cannot be found, please follow the instructions above to create a new account.

# **SETTING UP A VOX MY ACCOUNT**

3. Once you've reset your password and logged in, you'll be brought to the My Account Page, you'll be able to update any of your contact information, your family information, update your password, and view your CORE Group.

### **III. Accessing CORE content:**

1. Under Groups, select your CORE group and you will be brought to the page that houses all CORE content.